# **КОМПАС-3D v22 Home**

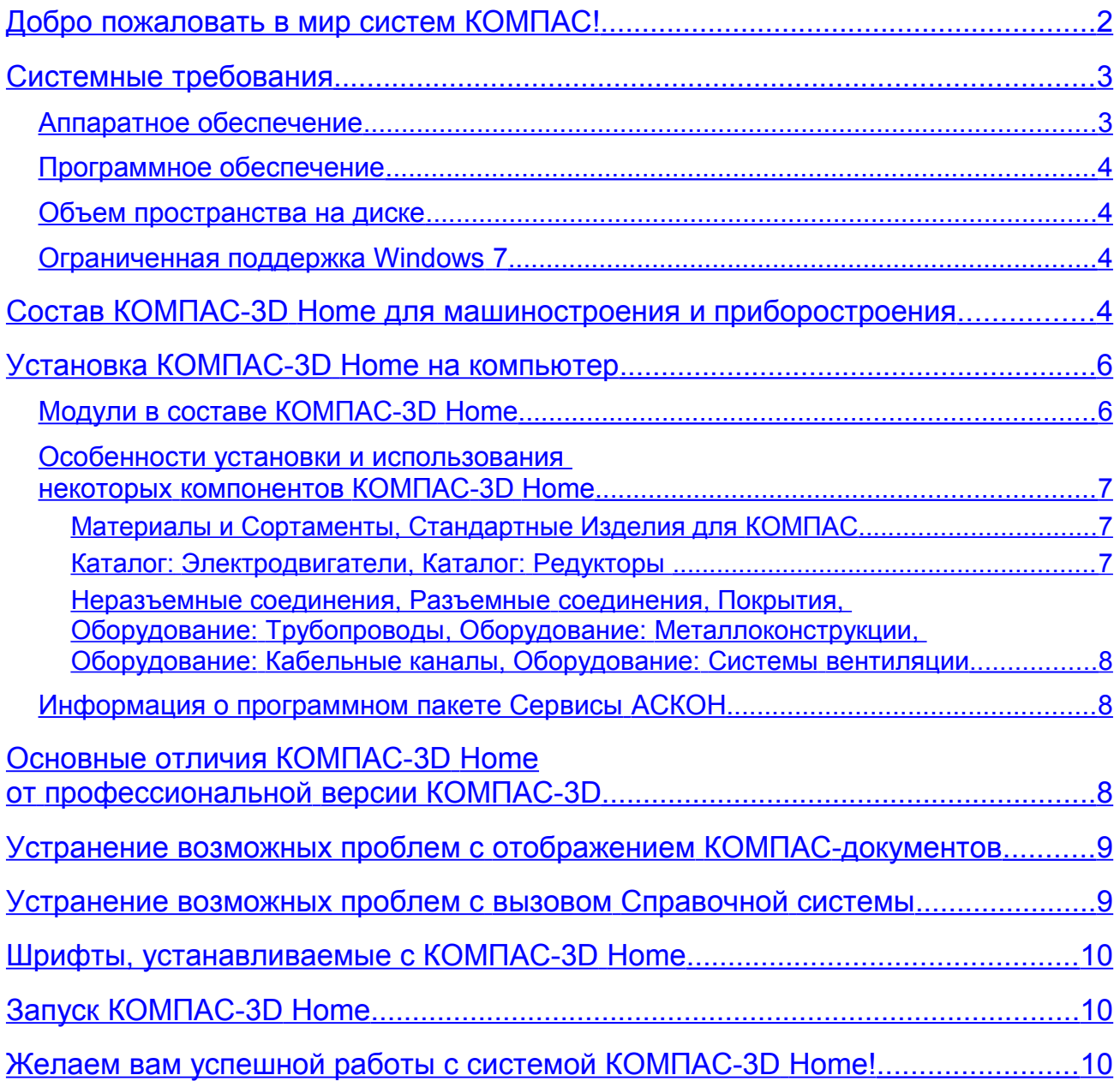

# <span id="page-1-0"></span>*Добро пожаловать в мир систем КОМПАС!*

Компания АСКОН предлагает вашему вниманию систему КОМПАС-3D Home некоммерческую версию системы КОМПАС-3D.

Система КОМПАС-3D Home предназначена для личного некоммерческого использования на вашем домашнем компьютере. Функциональные возможности системы позволяют использовать ее в различных отраслях деятельности. Она может успешно применяться для выполнения собственных домашних заданий, курсовых и дипломных проектов, других учебных работ, а также при разработке документов для самостоятельного некоммерческого использования.

КОМПАС-3D Home разработан специально для операционной среды MS Windows и в полной мере использует все ее возможности и преимущества для предоставления пользователю максимальной эффективности и удобства в работе.

Система поддерживает файлы документов, созданные в профессиональной версии системы КОМПАС-3D. В то же время для открытия в профессиональной версии системы документов, созданных в КОМПАС-3D Home, необходима специальная лицензия.

Основные компоненты КОМПАС-3D Home:

#### **Система трехмерного моделирования**

Предназначена для создания трехмерных ассоциативных моделей отдельных деталей и сборочных единиц. Параметрическая технология позволяет быстро получать модели типовых изделий на основе однажды спроектированного прототипа.

#### **Чертежно-графический редактор (КОМПАС-График)**

Предназначен для автоматизации проектно-конструкторских работ.

#### **Модуль проектирования спецификаций**

Модуль позволяет выпускать разнообразные спецификации, ведомости и прочие табличные документы.

При использовании совместно с Системой трехмерного моделирования и/или Чертежнографическим редактором возможно создание спецификаций, ассоциативно связанных со сборочными чертежами и трехмерными моделями сборки.

#### **Текстовый редактор**

Предназначен для разработки различного рода текстовой документации. Возможно как стандартное, так и произвольное оформление документов.

Мы уверены, что вы сделали правильный выбор, начав сотрудничество с компанией АСКОН — одной из лидирующих российских фирм в области разработки систем автоматизированного проектирования.

Помимо перечисленных выше основных компонентов, КОМПАС-3D Home включает приложения, автоматизирующие как отдельные виды работ, например, расчеты, так и различные аспекты и направления проектирования, например, моделирование механических передач, построение трубопроводов и т. д.

Значительное число приложений входят в состав КОМПАС-3D [Home для машиностроения и](#page-3-0)  [приборостроения](#page-3-0) и устанавливаются вместе с ним. Другие приложения, например, КОМПАС-Электрик — система для выпуска комплекта документов на электрооборудование, Электронный справочник конструктора, Строительная конфигурация — набор приложений для автоматизации выпуска проектной документации, являются самостоятельными продуктами и устанавливаются отдельно.

**Внимание!** Настоящий документ посвящен установке на компьютер системы КОМПАС-3D Home для машиностроения и приборостроения. Информация об установке других продуктов размещена в их документации.

# <span id="page-2-1"></span>*Системные требования*

# <span id="page-2-0"></span>**Аппаратное обеспечение**

КОМПАС-3D Home работает на процессорах с архитектурой x64.

<span id="page-2-3"></span>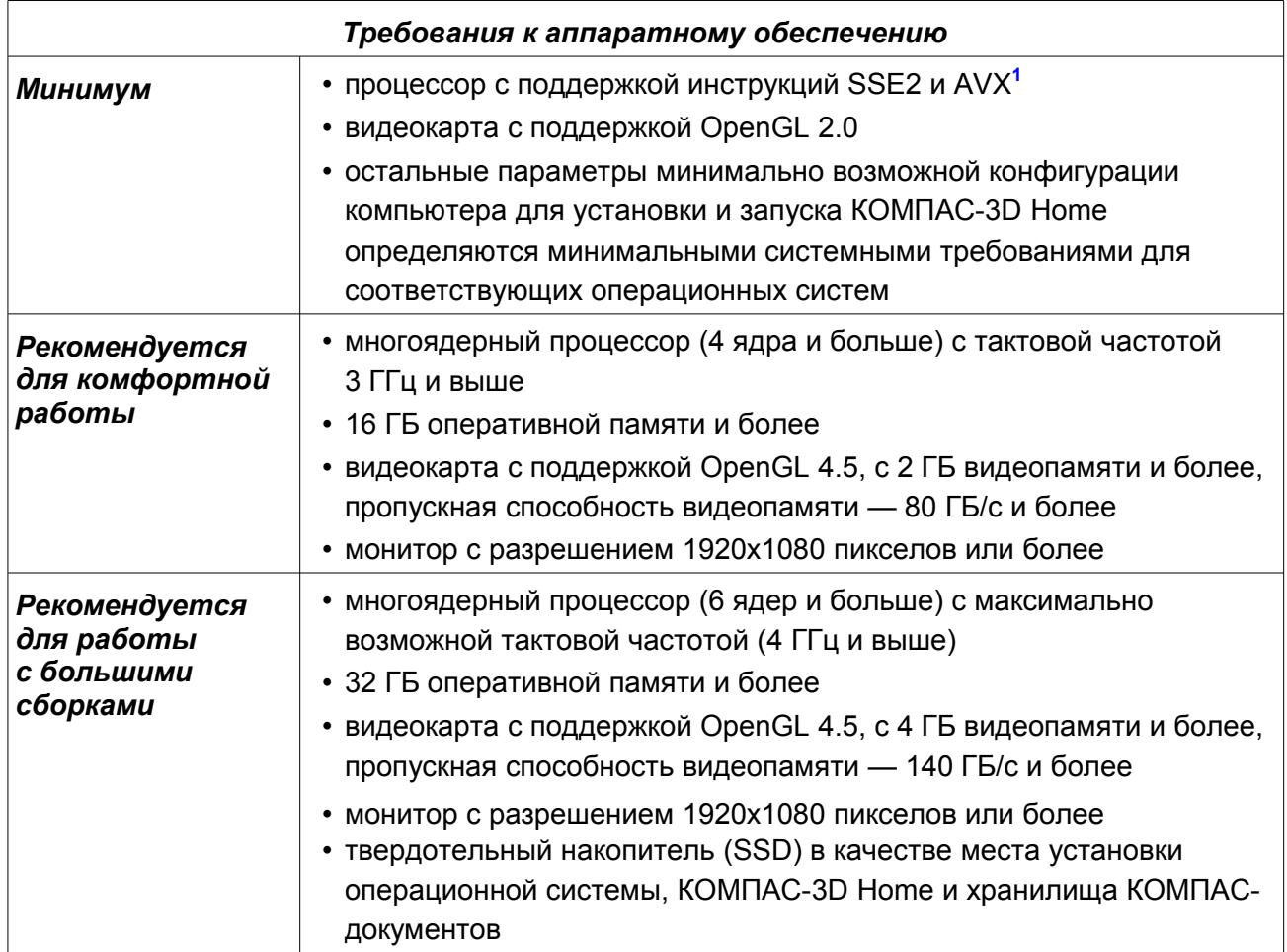

<span id="page-2-2"></span>**<sup>1</sup>** Поддержка инструкций AVX необходима, если выбран тип установки *Полная* или при типе *Выборочная* включена установка *Средств чтения проприетарных форматов*.

**Внимание!** Не гарантируется стабильная работа на встроенных видеокартах.

Для установки с дистрибутивного диска требуется привод DVD-ROM.

Для печати документов могут использоваться любые модели принтеров и плоттеров, для которых имеются драйверы, разработанные для установленной на вашем компьютере версии Windows.

**Замечание 1.** При подборе конфигурации компьютера следует иметь в виду, что требования к нему возрастают с увеличением сложности задач (насыщенности чертежей, сложности сборок).

**Замечание 2.** Скорость работы КОМПАС-3D Home на конкретном компьютере зависит также от характеристик отдельных его комплектующих (процессора, оперативной памяти и др.).

#### <span id="page-3-3"></span>**Программное обеспечение**

КОМПАС-3D Home предназначен для использования на персональных компьютерах, работающих под управлением русскоязычных (локализованных) 64-разрядных версий операционных систем, обновленных до актуального состояния:

- MS Windows 11.
- MS Windows 10.
- MS Windows 8.1.
- MS Windows 7 SP1 (см. раздел [Ограниченная поддержка Windows](#page-3-1) 7).

На компьютере должен быть установлен Microsoft .NET Framework версии 4.8.

В Windows 7 следует использовать тему Aero.

Для просмотра Справочной системы требуется наличие веб-браузера.

### <span id="page-3-2"></span>**Объем пространства на диске**

Необходимый объем свободного пространства на жестком диске для установки КОМПАС-3D Home для машиностроения и приборостроения: 16,7 ГБ.

### <span id="page-3-1"></span>**Ограниченная поддержка Windows 7**

С 14 января 2020 года компания Microsoft прекратила поддержку Windows 7. В связи с этим некоторые производители оборудования прекращают обновление драйверов для этой ОС. В частности, компания NVIDIA перестала обновлять драйверы профессиональных карт Quadro для Windows 7.

Таким образом, нельзя гарантировать работоспособность КОМПАС-3D Home и приложений на компьютерах под управлением Windows 7, в том числе из-за возможного отсутствия актуальных драйверов для аппаратного обеспечения.

На основании вышеизложенного поддержка ОС Windows 7 в программных продуктах АСКОН ограничивается.

Ограничения коснутся только отдельных случаев, в которых окажется невозможно обеспечить корректное функционирование программного обеспечения в Windows 7.

В остальном существенных проблем с эксплуатацией и гарантийной поддержкой КОМПАС-3D Home и приложений в операционной системе Windows 7 не ожидается, они будут доступны к установке в прежнем режиме.

# <span id="page-3-0"></span>*Состав КОМПАС-3D Home для машиностроения и приборостроения*

- Основные компоненты:
	- $-$  KOMNAC-3D
	- КОМПАС-График
	- Спецификации
	- Текстовый редактор
- Средства чтения проприетарных форматов**[2](#page-4-0)**
- Учебные пособия
- Шаблоны документов
- Примеры документов
- Шрифты чертежные
- Программы ключа защиты
- Средства разработки (SDK)
- Механика:
	- Валы и механические передачи (**включает** Валы и механические передачи 2D, Валы и механические передачи 3D; **не включает** [Дополнительный модуль,](https://kompas.ru/kompas-3d/application/machinery/shafts-3d/) [Часовые механизмы,](https://kompas.ru/kompas-3d/application/instrumentation/chasovye-mekhanizmy/) [Зуборезный инструмент\)](https://kompas.ru/kompas-3d/application/machinery/gear-cutting/) **[2](#page-4-0)**
	- Механика: Анимация
	- Механика: Пружины
	- Каталог: Редукторы**[3](#page-4-2)**
	- Каталог: Электродвигатели**[3](#page-4-2)**
	- Каталог: Муфты
	- Размерные цепи
- Оборудование:
	- Оборудование: Металлоконструкции**[4](#page-4-1)**
	- Оборудование: Трубопроводы**[4](#page-4-1)**
	- Оборудование: Кабельные каналы**[4](#page-4-1)**
	- Оборудование: Системы вентиляции**[4](#page-4-1)**
	- Оборудование: Развертки
- Электрика и электроника:
	- Оборудование: Кабели и жгуты
	- Конвертер eCAD-КОМПАС
- Оснастка и инструмент:
	- Пресс-формы 3D (включает Пресс-формы 3D Express)
	- Штампы 3D
- Прочность, гидрогазодинамика:
	- Оптимизация IOSO-K
- Универсальные приложения:
	- Авторасстановка обозначений позиций
	- Конвертер единиц измерения**[2](#page-4-0)**
	- Материалы и Сортаменты, Стандартные Изделия для КОМПАС**[2](#page-4-0)**
	- КОМПАС-Макро
	- Условные изображения швов сварных соединений
	- Сервисные инструменты
	- Проверка документа
	- Распознавание 3D-моделей
	- Рецензент документов КОМПАС-3D
	- Неразъемные соединения**[4](#page-4-1)**
	- Разъемные соединения**[4](#page-4-1)**
	- Покрытия**[4](#page-4-1)**

 $\mathcal{L}=\mathcal{L}^{\mathcal{L}}$ 

- Библиотеки поддержки форматов: IGES, DWG, DXF
- Примеры библиотек

<span id="page-4-0"></span>**<sup>2</sup>** *Является самостоятельным модулем в составе КОМПАС-3D, в связи с чем имеет особенности при установке, обновлении и удалении. [Подробнее...](#page-5-0)*

<span id="page-4-2"></span>**<sup>3</sup>** *Для работы приложения требуется ODBC-драйвер. [Подробнее...](#page-6-0)*

<span id="page-4-1"></span>**<sup>4</sup>** *Для работы приложения требуется источник данных о стандартных изделиях, материалах и сортаментах. [Подробнее...](#page-7-2)*

# <span id="page-5-1"></span>*Установка КОМПАС-3D Home на компьютер*

- 1. Запустите установку КОМПАС-3D Home для машиностроения и приборостроения. **Внимание!** Путь к папке установки должен состоять только из латинских символов.
- 2. Следуйте запросам программы установки.

Если требуется указать, какие именно компоненты нужно установить, используйте тип установки *Выборочная*. Обратите внимание, что некоторые компоненты являются самостоятельными модулями. Если их установка была отключена при установке КОМПАС-3D Home, то в дальнейшем они устанавливаются путем запуска специальных файлов, см. раздел [Модули в составе КОМПАС-3D](#page-5-0) Home.

При необходимости вы можете прервать установку, не дожидаясь ее нормального завершения. Для этого нажмите кнопку *Отменить установку* в окне программы установки.

Если установка КОМПАС-3D Home завершена нормально, в меню *Пуск* операционной системы автоматически создается группа *КОМПАС-3D v... Home*.

**Внимание!** Не допускается установка на один и тот же компьютер нескольких систем КОМПАС-3D разных версий, а также наличие на одном компьютере двух и более копий одной и той же версии.

### <span id="page-5-0"></span>**Модули в составе КОМПАС-3D Home**

Самостоятельными модулями в составе КОМПАС-3D Home являются следующие компоненты:

- − Валы и механические передачи,
- − Материалы и Сортаменты, Стандартные Изделия для КОМПАС,
- − Средства чтения проприетарных форматов,
- − Конвертер единиц измерения.

Особенности модулей:

− Устанавливаются вместе с КОМПАС-3D Home, однако, если какой-либо модуль установлен не был, то его установка осуществляется не путем изменения установки КОМПАС-3D Home, а путем запуска соответствующего *msi-*файла из папки *\Modules*  установочного комплекта КОМПАС-3D Home, см. таблицу.

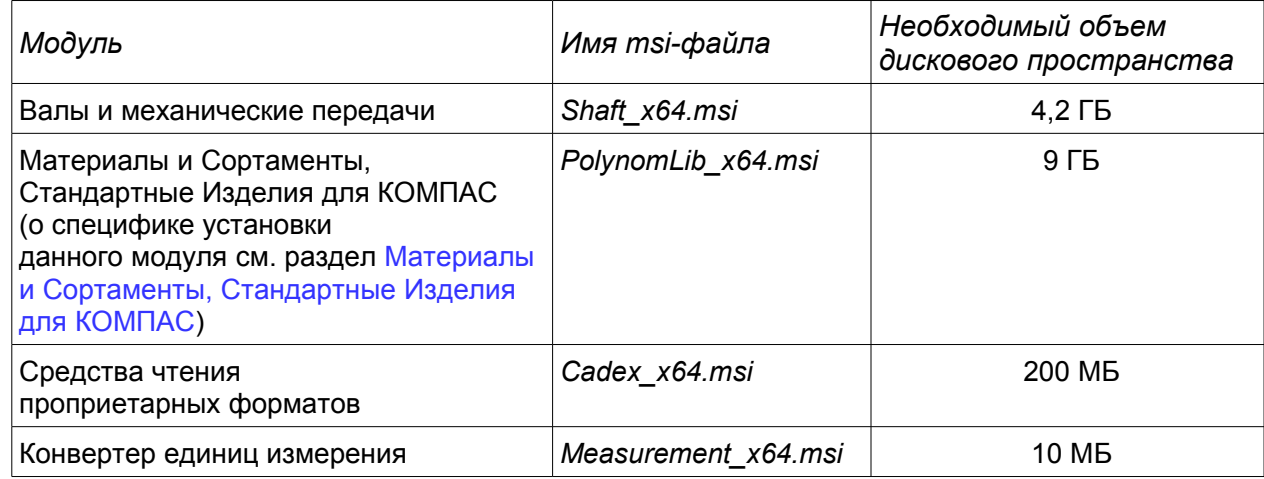

**Замечание:** для корректной установки модулей необходимо наличие на компьютере установленного КОМПАС-3D Home.

- − Обновляются отдельно от КОМПАС-3D Home.
- − Удаляются отдельно от КОМПАС-3D Home путем удаления соответствующей программы в разделе «Программы и компоненты» Панели задач Windows.

### <span id="page-6-2"></span>**Особенности установки и использования некоторых компонентов КОМПАС-3D Home**

### <span id="page-6-1"></span>*Материалы и Сортаменты, Стандартные Изделия для КОМПАС*

Приложения Материалы и Сортаменты, Стандартные Изделия для КОМПАС (далее — Приложения) представляют собой отдельный модуль в составе КОМПАС-3D Home. Модули могут устанавливаться как во время установки КОМПАС-3D Home, так и после нее.

### **Подготовка к установке Приложений**

Если Приложения устанавливаются совместно с КОМПАС-3D Home, убедитесь, что на компьютере не установлены (т.е. корректно удалены) любые версии следующих продуктов:

- − КОМПАС-3D Home,
- − КОМПАС-3D,
- − Стандартные Изделия,
- − Библиотека Стандартные Изделия,
- − Материалы и Сортаменты,
- − Библиотека Материалы и Сортаменты,
- − ПОЛИНОМ:MDM.

Если Приложения устанавливаются отдельно от КОМПАС-3D Home, то КОМПАС-3D Home должен быть установлен, а остальные из перечисленных продуктов — нет.

#### **Установка Приложений**

Установка Приложений вместе с КОМПАС-3D Home происходит, если в диалоге программы установки выбран тип установки *Полная*, а также если при типе установки *Выборочная* включена опция *Материалы и Сортаменты, Стандартные Изделия для КОМПАС* в списке компонентов для установки.

Если КОМПАС-3D Home был установлен без Приложений, то для установки Приложений выполните следующие действия:

- 1. Установите из папки *\Support* установочного комплекта КОМПАС-3D следующие компоненты:
	- *aspnetcore-runtime-5.0.5-win-x64.exe*
	- *dotnet-runtime-5.0.5-win-x64.exe*
	- *windowsdesktop-runtime-5.0.5-win-x64.exe*
- 2. Запустите *cmd.exe* от имени администратора.
- 3. Выполните команду
	- *msiexec /i "путь к msi-файлу и его имя"* например: *msiexec /i "D:\Kompas\Modules\PolynomLib\_x64.msi"*

#### **Подготовка к работе с Приложениями**

Выполнять какие-либо действия для подготовки к работе с приложениями Материалы и Сортаменты, Стандартные Изделия для КОМПАС не требуется.

### <span id="page-6-0"></span>*Каталог: Электродвигатели, Каталог: Редукторы*

Для работы данных приложений нужно, чтобы на компьютере был установлен ODBCдрайвер Access версии 2000 или более поздней.

В большинстве операционных систем ODBC-драйвер необходимо устанавливать дополнительно. Для этого следует запустить файл *accessdatabaseengine\_x64.exe* из папки *\Support* установочного комплекта КОМПАС-3D Home.

Кроме того, AccessDatabaseEngine можно скачать с сайта Microsoft: <https://www.microsoft.com/ru-RU/download/details.aspx?id=54920>

### <span id="page-7-2"></span>*Неразъемные соединения, Разъемные соединения, Покрытия, Оборудование: Трубопроводы, Оборудование: Металлоконструкции, Оборудование: Кабельные каналы, Оборудование: Системы вентиляции*

Для работы данных приложений необходимо наличие на компьютере установленных приложений Материалы и Сортаменты, Стандартные Изделия для КОМПАС.

### <span id="page-7-1"></span>**Информация о программном пакете Сервисы АСКОН**

Программный пакет Сервисы АСКОН предназначен для решения следующих задач:

- обновление ПО АСКОН через Интернет;
- автоматическое составление отчета о сбое в работе ПО АСКОН;
- быстрый без обращения к меню *Пуск* запуск приложений АСКОН;
- предоставление пользователю актуальной важной информации от компании АСКОН.

Если на момент установки КОМПАС-3D Home программный пакет Сервисы АСКОН отсутствует на компьютере, то в диалоге программы установки появляется опция *Участвовать в программе улучшения качества ПО*. Включение этой опции означает согласие на установку пакета.

**Замечание 1.** Если программный пакет Сервисы АСКОН не был установлен при инсталляции КОМПАС-3D Home, то его можно установить позже, запустив файл *Ascon.CC.Setup.exe* из папки *\Support* на дистрибутивном диске КОМПАС-3D Home.

**Замечание 2.** Во время деинсталляции ПО КОМПАС-3D программный пакет Сервисы АСКОН не удаляется с рабочего места. При необходимости его следует деинсталлировать отдельно.

Если программный пакет Сервисы АСКОН установлен, то при появлении свежего обновления на сервере пользователь получит сообщение об этом. Загрузка обновлений может производиться автоматически или вручную по выбору пользователя.

В случае возникновения сбоя в работе ПО АСКОН будет сформирован отчет о сбое. Отчет включает сведения об установленных приложениях и аппаратной конфигурации, данные журналов событий Windows и снимки состояния приложений в момент сбоя.

В зависимости от настройки программного пакета Сервисы АСКОН отчет может быть сохранен на компьютере пользователя или отправлен в Службу поддержки пользователей ПО АСКОН. Отправка производится с согласия пользователя. Собранная информация используется только для анализа проблем в ПО и не передается третьей стороне.

# <span id="page-7-0"></span>*Основные отличия КОМПАС-3D Home от профессиональной версии КОМПАС-3D*

1. В КОМПАС-3D Home отсутствует возможность работы с некоторыми приложениями и библиотеками.

*Замечание.* Раздел «Новые возможности» справочной системы может содержать информацию об отсутствующих в КОМПАС-3D Home приложениях, так как с КОМПАС-3D Home поставляется справочная система профессиональной версии КОМПАС-3D. Актуальным для КОМПАС-3D Home является список приложений, приведенный в разделе Состав КОМПАС-3D [Home для машиностроения и приборостроения](#page-3-0) настоящего документа.

2. В КОМПАС-3D Home отсутствует интеграция с системами управления инженерными данными.

- 3. При печати чертежей, текстовых документов и спецификаций, созданных в КОМПАС-3D Home, на листы автоматически добавляется информация о системе КОМПАС-3D Home. Эти данные размещаются вдоль краев листов.
- 4. В КОМПАС-3D Home можно открыть файлы, созданные в профессиональной версии КОМПАС-3D, но для открытия файлов КОМПАС-3D Home в профессиональной версии требуется специальная лицензия.

# <span id="page-8-1"></span>*Устранение возможных проблем с отображением КОМПАС-документов*

В КОМПАС-3D Home изображение документов на экране формируется с помощью OpenGL.

Если компьютер, на котором планируется работа с КОМПАС-3D Home, не обеспечивает требуемую программно-аппаратную поддержку OpenGL, то могут возникать дефекты изображения, сбои в работе КОМПАС-3D Home.

Ниже приведены возможные пути решения этих проблем.

- 1. Проверьте, удовлетворяет ли видеокарта требованиям, изложенным в таблице [Требования к аппаратному обеспечению.](#page-2-3)
- 2. Проверьте, актуален ли установленный на компьютере драйвер видеокарты. При необходимости загрузите актуальный драйвер с сайта разработчика, указав требуемые сведения:
	- NVIDIA:<http://www.nvidia.com/download/index.aspx?lang=ru>
	- AMD: [https://www.amd.com/en/support](https://www.amd.com/ru/support)
- 3. Если проблемы остаются, то вызовите команду *Настройка Параметры Система — Общие — Управление системой* и сделайте следующее:
	- 3.1. Уменьшите сглаживание изображения: в списке *Качество сглаживания* выберите строку *Низкое*. Если это не даст эффекта, отключите сглаживание, выбрав в списке *Качество сглаживания* строку *Без сглаживания*.
	- 3.2. Измените параметры аппаратного ускорения (может привести к снижению скорости отрисовки): в списке *Вариант отрисовки* выберите строку *Базовый*. Если это не даст эффекта, выберите строку *Совместимый*. Если это также не даст эффекта, отключите аппаратное ускорение, выбрав строку *Без аппаратного ускорения*.

Обратите внимание на то, что настройка, описанная в п. 3, вступает в силу после перезапуска КОМПАС-3D Home, т. е., сделав любое из этих изменений, КОМПАС-3D Home необходимо закрыть и запустить снова. Только после этого можно будет оценить эффект выполненной настройки.

**Внимание!** Отключение аппаратного ускорения переводит КОМПАС-3D Home в **аварийный режим**, в котором снижены скорость и качество отрисовки, отключены некоторые функции отображения документов, а также возможны программные сбои. Если КОМПАС-3D Home на данном рабочем месте может функционировать лишь без аппаратного ускорения, необходимо как можно быстрее найти и устранить причину этого — с тем, чтобы перейти в нормальный режим работы КОМПАС-3D Home (т. е. с включенным аппаратным ускорением).

# <span id="page-8-0"></span>*Устранение возможных проблем с вызовом Справочной системы*

Справочная система КОМПАС-3D Home открывается в браузере с помощью входящего в поставку локального web-сервера. По умолчанию сервер использует порт 8100. Если этот порт занят (например, используется ранее установленным ПО), то чтобы работа Справочной системы была возможна, необходимо указать другой порт. Для этого после установки

КОМПАС-3D Home нужно создать в папке *%programdata%\ASCON\Helpserver* файл *config.xml* следующего содержания:

```
<settings>
  <port>XXXX</port>
</settings>
Здесь ХХХX — номер порта, например:
<settings>
  <port>8200</port>
</settings>
```
# <span id="page-9-2"></span>*Шрифты, устанавливаемые с КОМПАС-3D Home*

В составе системы КОМПАС-3D Home поставляются несколько шрифтов - векторных и TrueType, необходимых для выполнения надписей на чертежах в соответствии с требованиями ГОСТ 2.304-81 ЕСКД. Шрифты чертежные.

Шрифты TrueType:

- *GOST type A* (имя файла шрифта *gost\_a.ttf*),
- *GOST type B* (имя файла шрифта *gost\_b.ttf*),
- *GOST type AU* (Юникод-шрифт, имя файла шрифта *gost\_au.ttf*),
- *GOST type BU* (Юникод-шрифт, имя файла шрифта *gost\_bu.ttf*),
- *Symbol type A* (имя файла шрифта *symbol\_a.ttf*),
- *Symbol type B* (имя файла шрифта *symbol\_b.ttf*).

Векторные шрифты:

- *GOST type A (plotter)* (имя файла шрифта *gost\_a.fon*),
- *GOST type B (plotter)* (имя файла шрифта *gost\_b.fon*),
- *Symbol type A* (имя файла шрифта *symbol\_a.fon*),
- *Symbol type B* (имя файла шрифта *symbol\_b.fon*).

# <span id="page-9-1"></span>*Запуск КОМПАС-3D Home*

Система готова к работе после установки **КОМПАС-3D Home для машиностроения и приборостроения**.

Для запуска КОМПАС-3D Home щелкните мышью на его пиктограмме в группе *КОМПАС-3D v... Home*, созданной при установке в меню *Пуск* операционной системы.

### <span id="page-9-0"></span>*Желаем вам успешной работы с системой КОМПАС-3D Home!*

#### **Офис АСКОН:**

Санкт-Петербург, ул. Одоевского, дом 5, литера «А» Тел. (812) 703-39-34 E-mail: info@ascon.ru

**АСКОН в сети Интернет:**

[http://www.ascon.ru](http://www.ascon.ru/)

**Адрес Службы технической поддержки:** E-mail: support@ascon.ru

**Сайт Службы технической поддержки в Интернет:** [http://support.ascon.ru](http://support.ascon.ru/)

© ООО «АСКОН-Системы проектирования», 2023. Все права защищены.